## パワーポイントでの作成方法について

- **ショートプレゼンに使用する資料をパワーポイントで作成してください。**
- **発表はおおよそ1分以内(50秒~70秒)で作成をお願いします。**
- **スライドは16:9を使用してください。**
- **枚数は1枚でお願いします。**
- **ファイル形式はMP4でお願いします。**
- **MP4ファイルの容量は50MB以内でお願いします。**
- **英語プレゼンテーションに登録された方は、英語での発表をお願いします。**

**(If you are registered for the English presentation, please make a presentation in English.)**

#### Step1.資料を作成する

- **以下のフォントサイズを参考に資料を作成してください。** 
	- **・発表題目:20pt以上**
	- **・「第23回IEEE広島支部学生シンポジウム」「著者らの名前・所属」「論文番号」: 16pt以上**
	- **・本文:16pt以上**
- **資料の内容は、以下を簡潔に記載してください。** 
	- **・研究の概要、従来手法の課題、提案手法、実験結果**

## Step2.動画を作成する

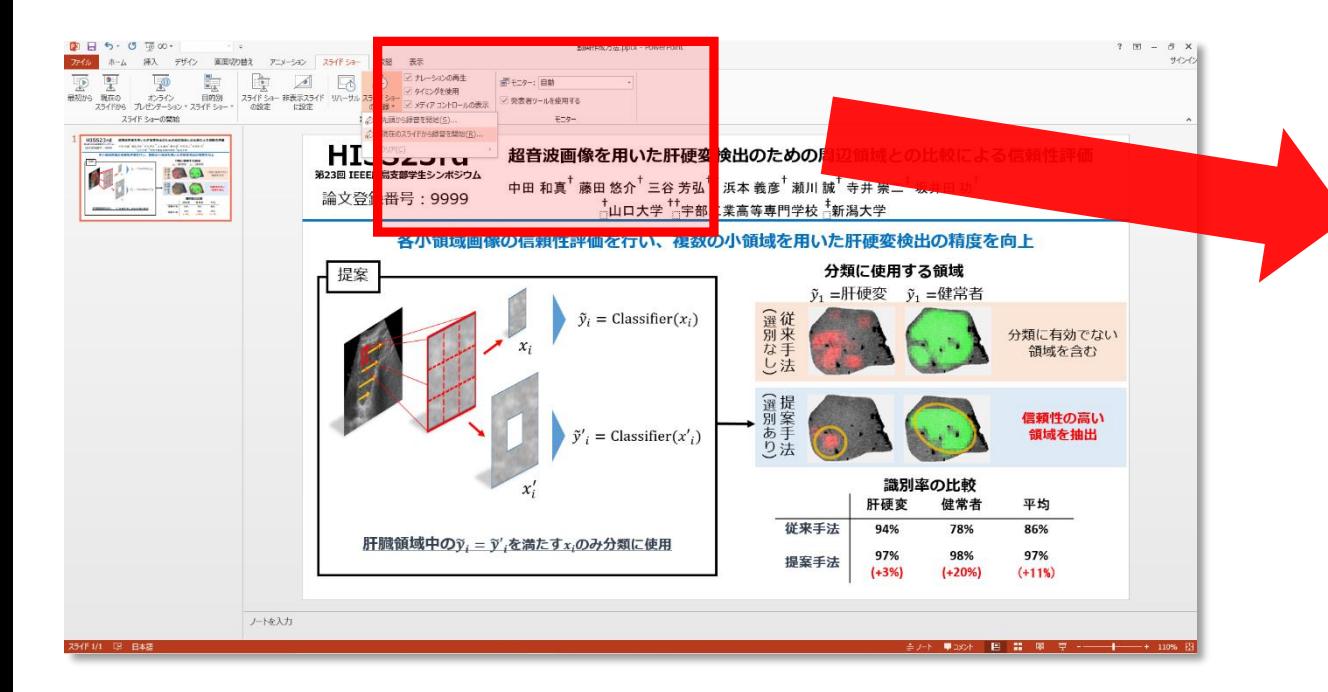

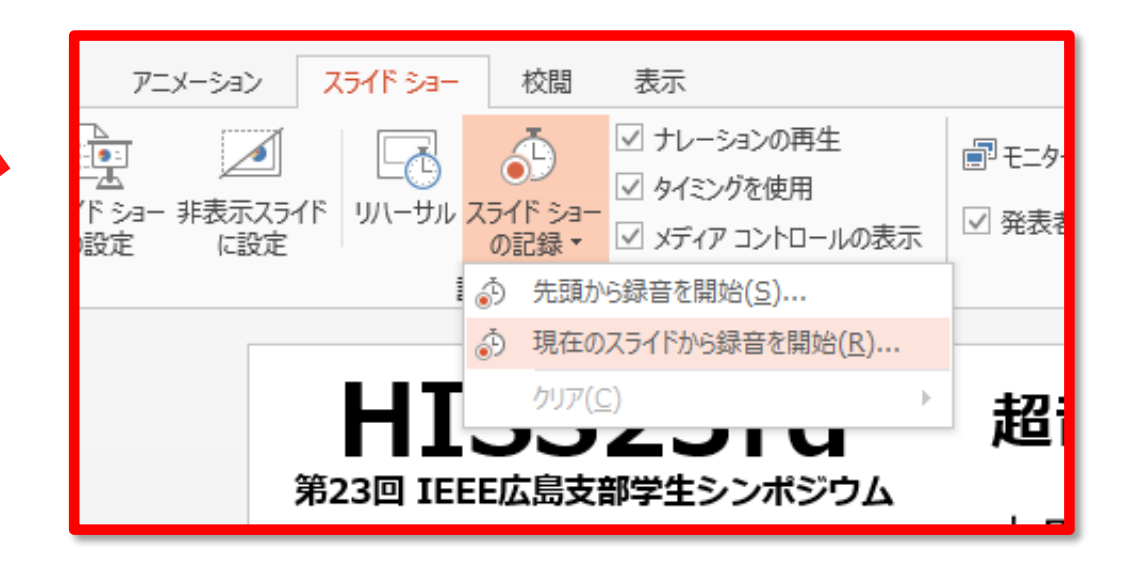

#### **「スライドショー」→「スライドショーの記録」**

**→「現在のスライドから録音を開始」をクリックしてください。**

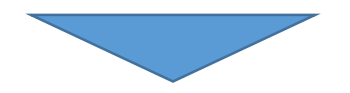

## Step2.動画を作成する

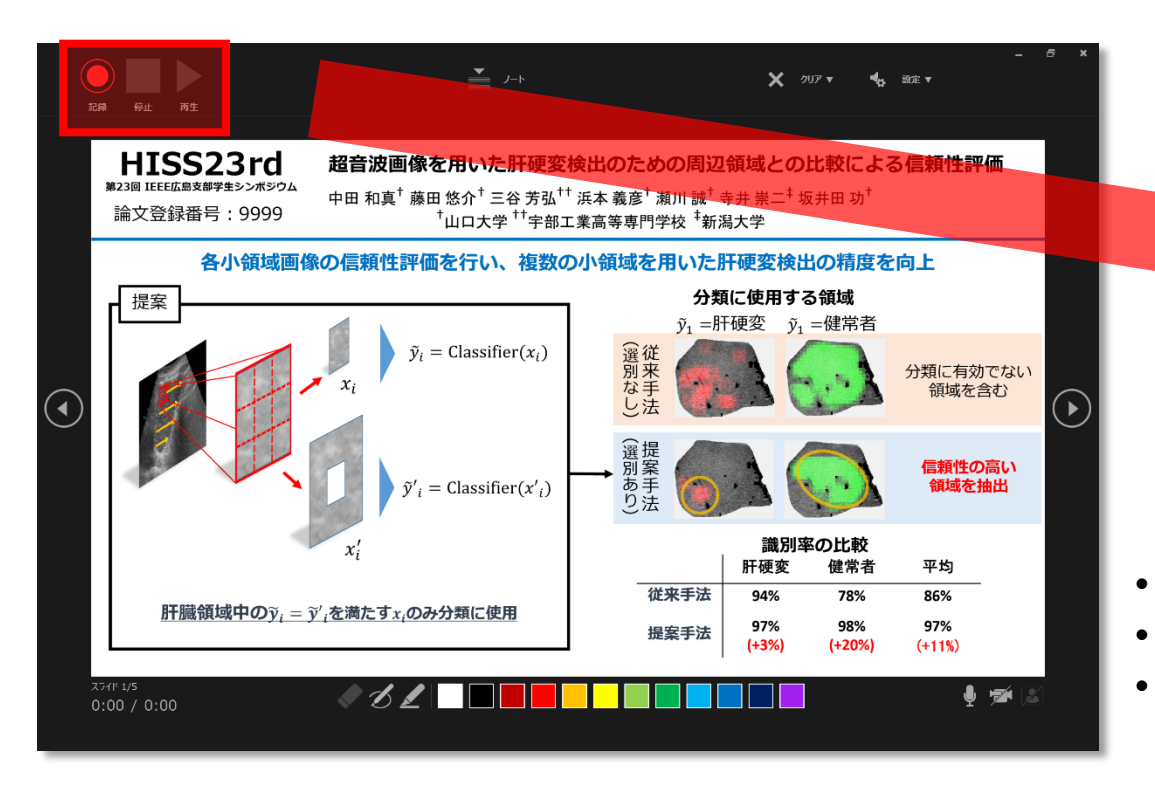

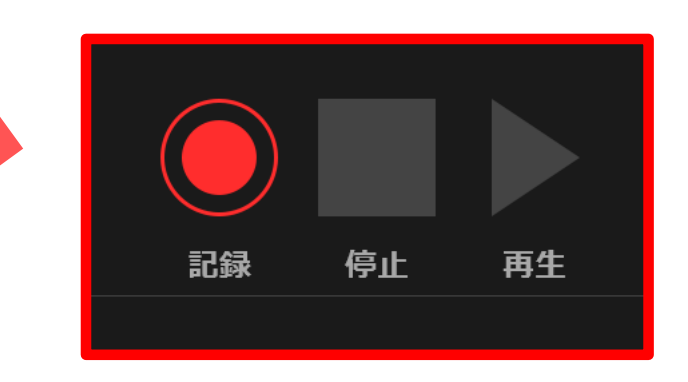

- **記録:音声の録音とスライドの切り替えタイミングを記録します。**
- **停止:記録を停止します。**
- **再生:記録した音声とスライドの切り替えを再生します。**

**「記録」をクリックして記録を開始します。**

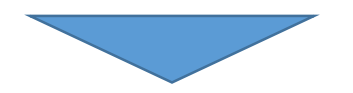

## Step2.動画を作成する

**記録した音声を削除できます。**

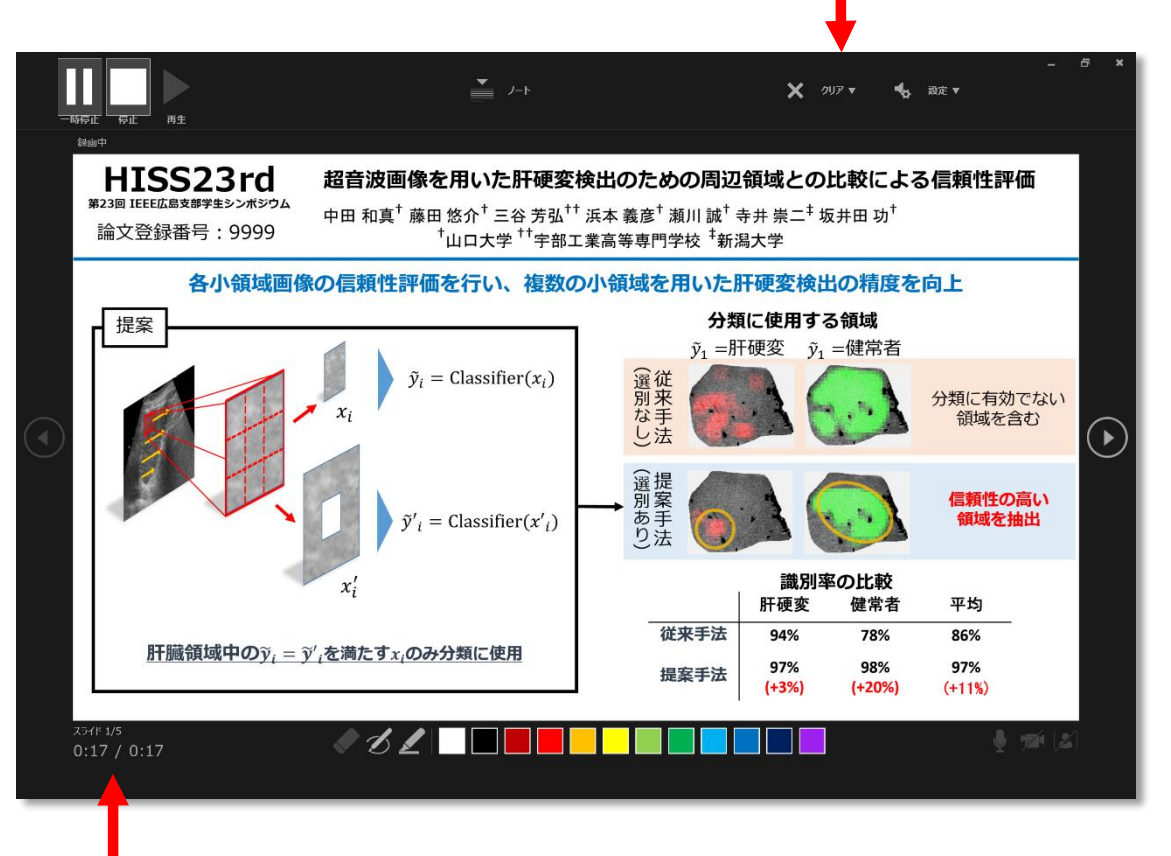

#### **記録時間が表示されています。**

**「停止」をクリックして記録を停止します。**

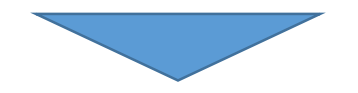

## Step3.記録した動画を書き出す

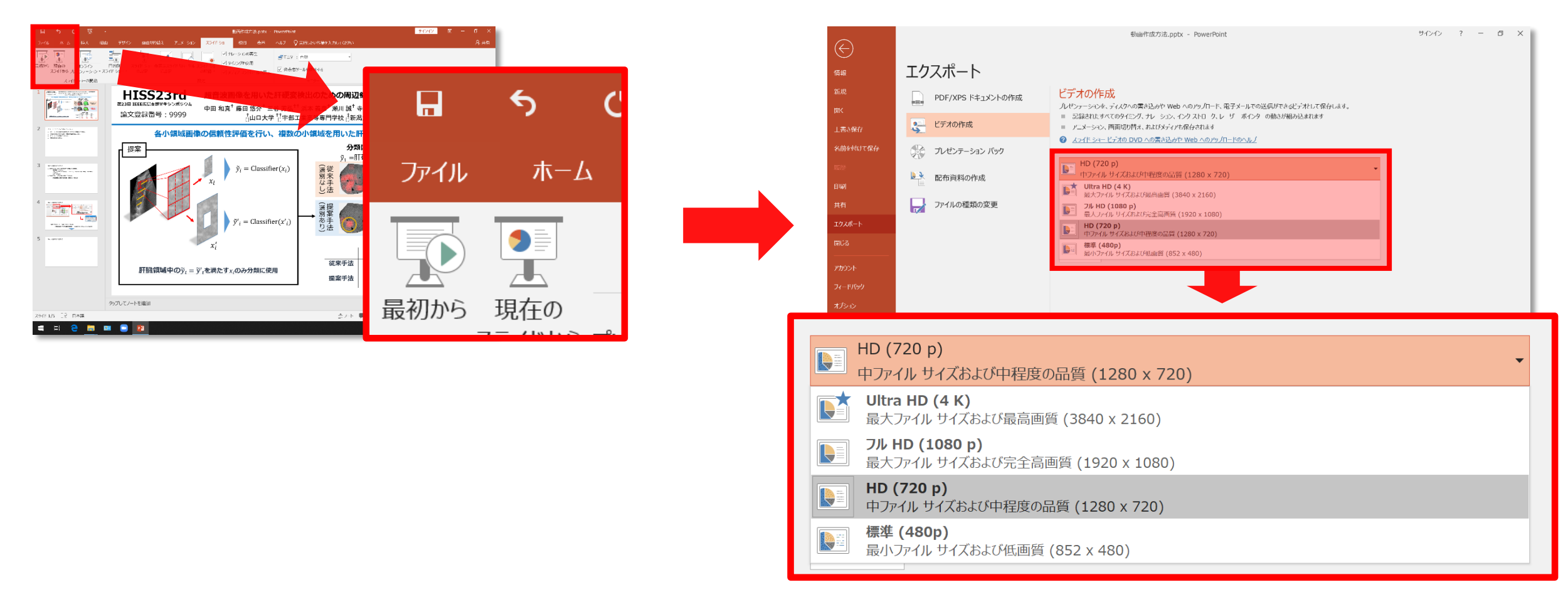

#### **「ファイル」→「エクスポート」→「ビデオの作成」→「HD(720p)」を選択してください。**

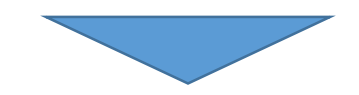

# Step3.記録した動画を書き出す

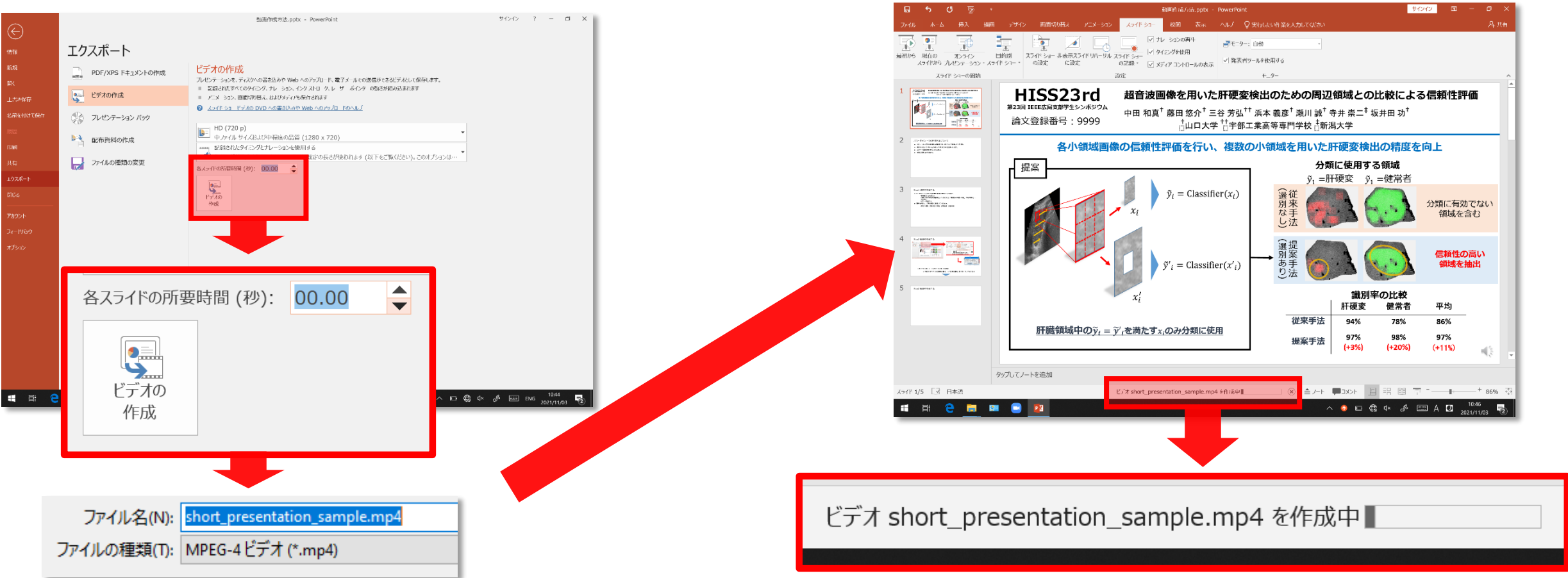

**「各スライドの所要時間(秒):00.00」→「ビデオの作成」**

- **→「ファイルの種類:MPEG-4 ビデオ(\*.mp4)」をクリックしてください。**
- **→ 作成が完了した後MP4ファイルを再生し、問題なければ提出してください。** <sup>7</sup>